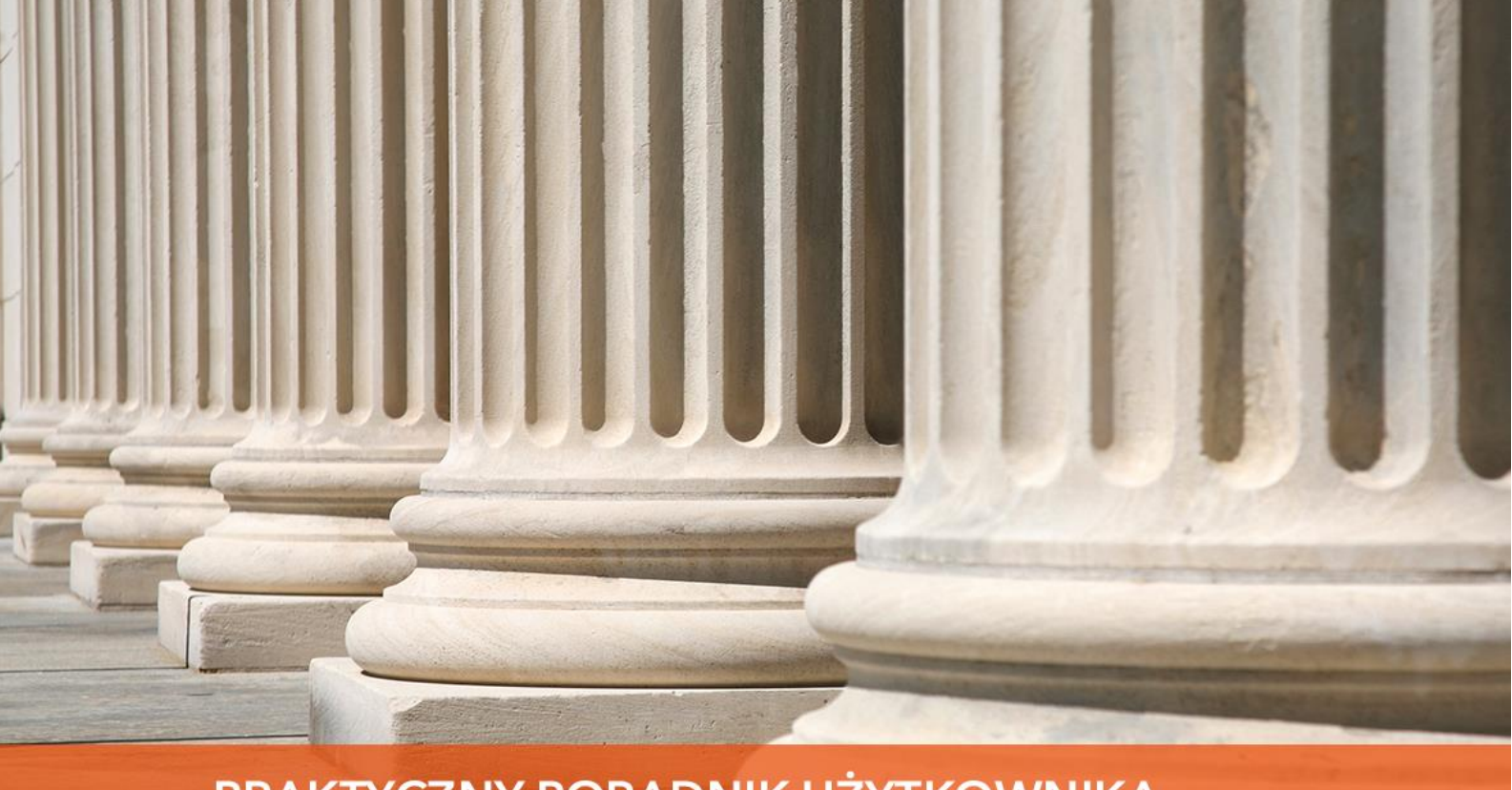

PRAKTYCZNY PORADNIK UŻYTKOWNIKA Komunikacja z EPU w programie Kancelaria Komornika-VAT

**Cel dokumentu:** Zapoznanie się ze sposobem komunikacji programu Kancelaria Komornika-VAT z systemem EPU (Elektroniczne Postanowienie Upominawcze). Przedstawienie sposobu importu spraw, podpisywania i wysyłania adnotacji oraz pobierania nakazów zapłaty z poziomu aplikacji.

1. Aby poprawnie skonfigurować komunikację między programem a portalem EPU, należy z portalu skopiować klucz API. Jest on dostępny po zalogowaniu się na konto użytkownika na portalu e-Sąd, w zakładce "API".

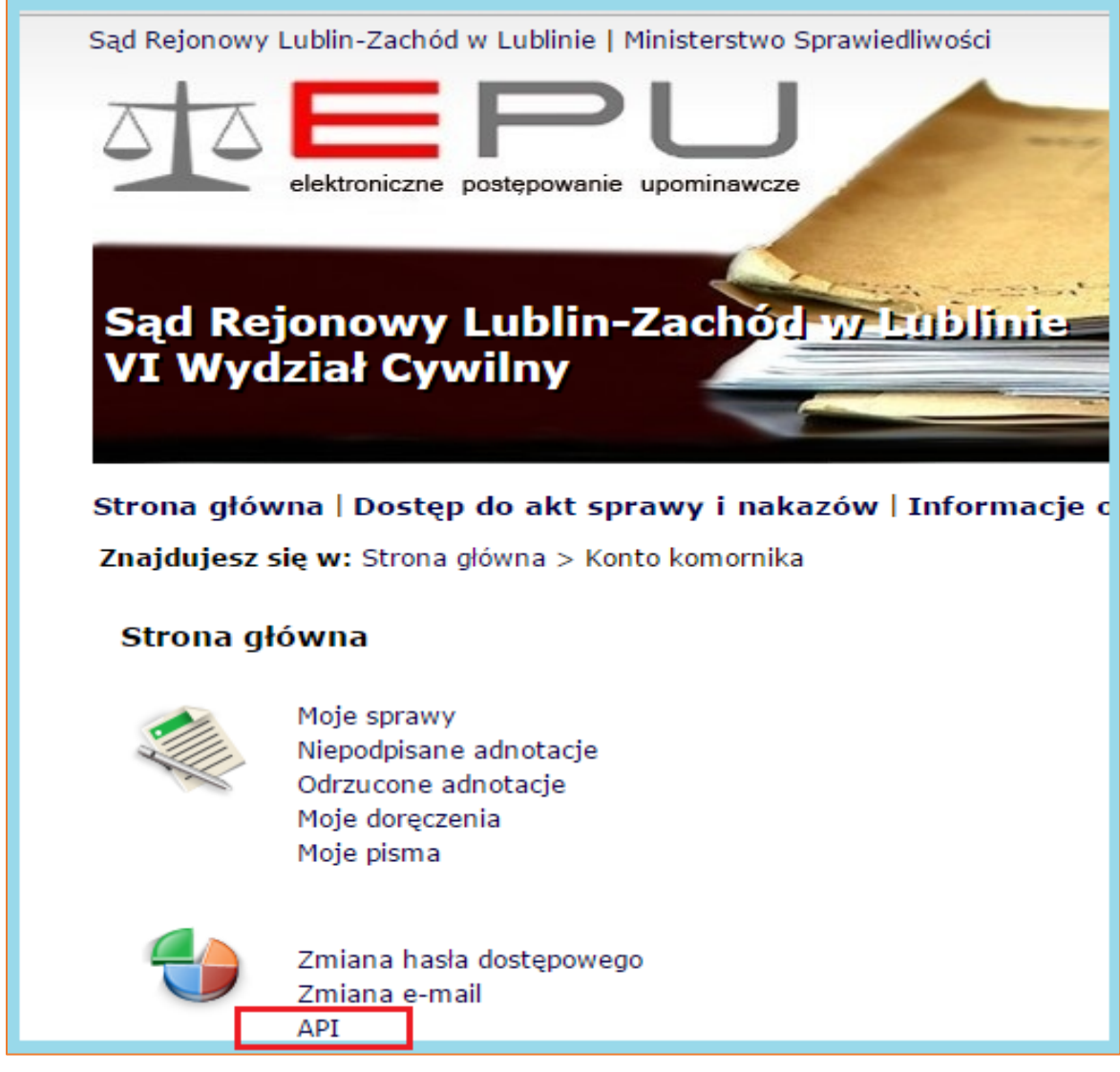

*Rysunek 1 Klucz API*

2. Skopiowany klucz należy wkleić w aplikacji Kancelaria Komornika-VAT w menu "Konfiguracja" | "Konfiguracja programu" | "Dane uwierzytelniające".

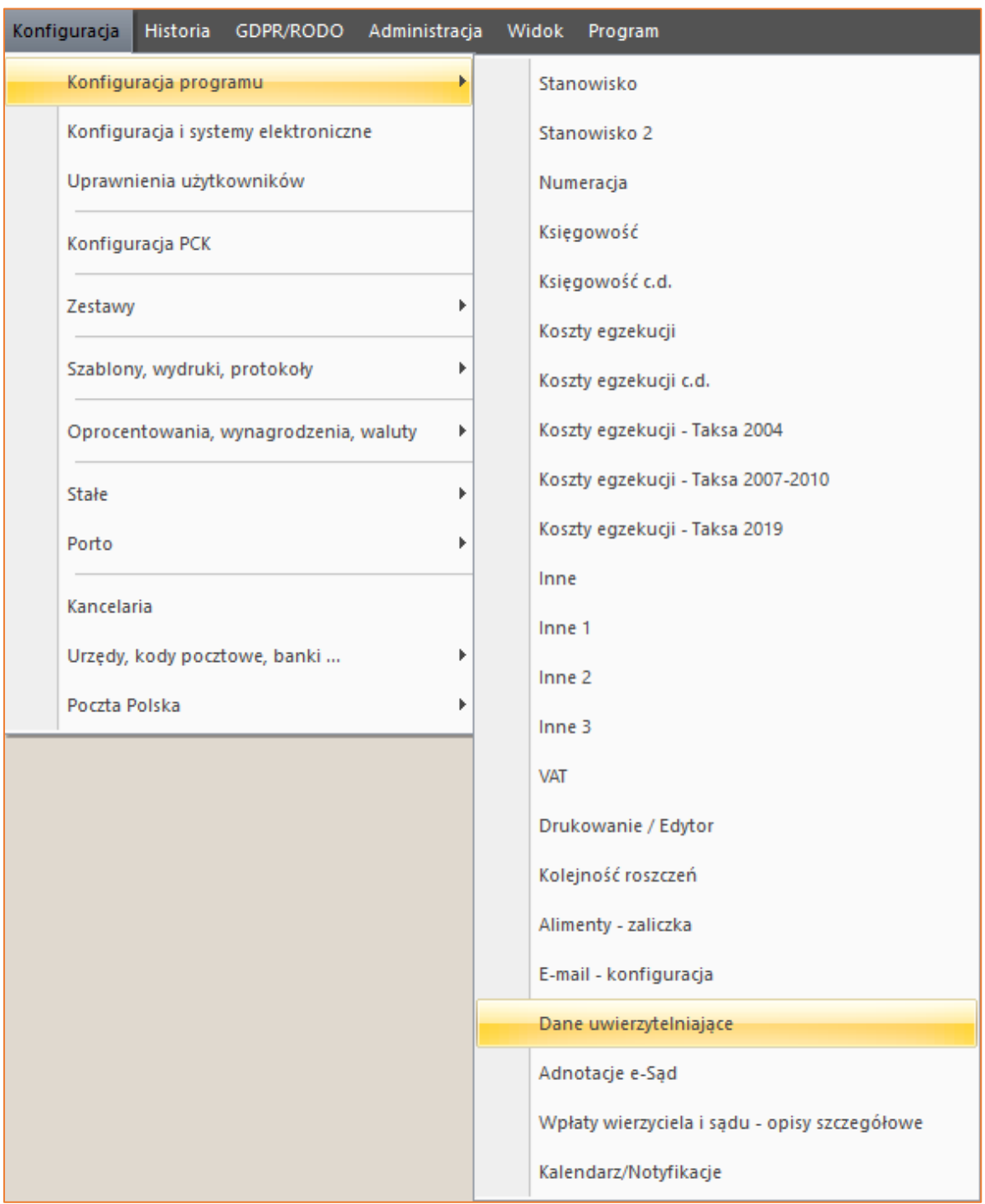

*Rysunek 2 "Konfiguracja"*

3. W oknie konfiguracji niezbędne jest wypełnienie części "Dane logowania E-sąd". W polu "Login" i "Hasło" należy wpisać ten sam login i hasło, które służą do logowania na portalu. Kolejno w polu "Klucz API" należy wkleić klucz skopiowany wcześniej z konta użytkownika na stronie EPU. W polu "Nazwa kanc." wymagane jest wpisanie nazwy kancelarii. Nazwa będzie widoczna na portalu EPU w przypadku np. wysyłania adnotacji. Zawartość pola "ID kanc. e-sąd" zostanie pobrana po naciśnięciu przycisku "Pobierz ID kancelarii" (wymagane jest uzupełnienie klucza API). W konfiguracji możliwe jest również ustawienie "Maksymalnej ilości pobieranych spraw". Liczba ta określa ilość spraw importowanych do listy w jednej paczce. Należy pamiętać, że im wyższy limit, tym wyższe prawdopodobieństwo zawieszenia usługi sieciowej.

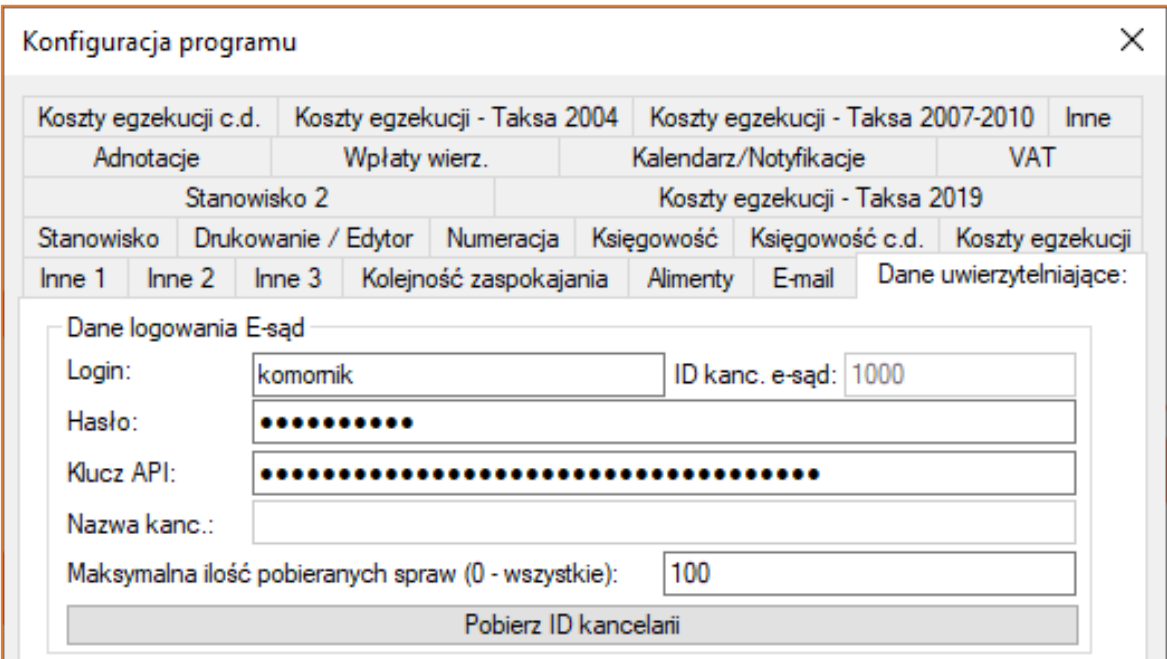

*Rysunek 3 "Dane uwierzytelniające"*

4. Kolejnym krokiem jest wprowadzenie adresu usługi, pozwalającej na komunikację z portalem EPU. Konfiguracja jest dostępna w menu "Konfiguracja" | "Konfiguracja i systemy elektroniczne" | "Adresy usług". Właściwy adres usługi zostanie automatycznie wprowadzony po wybraniu przycisku "Przywróć domyślny". W tym miejscu należy również zaznaczyć opcję "HTTPS". Na koniec należy zatwierdzić zmiany przyciskiem "Zapisz".

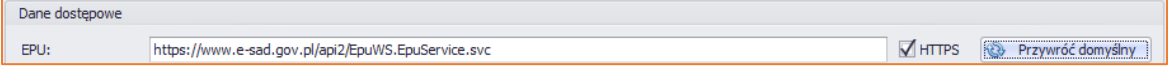

*Rysunek 4 "Adresy usług"*

5. Pobieranie spraw odbywa się z poziomu Repertorium. Aby uruchomić importer należy z menu po lewej stronie wybrać opcję "e-Sąd" | "Import spraw z e-Sądu". Można również z pozycji "Import spraw z e-Sadu po kodzie postanowienia" importować sprawy po kodzie, jednak wówczas nie jest możliwa ich pełna obsługa z poziomu aplikacji tzn. nie można dla tych spraw wystawiać adnotacji i pobierać nakazów zapłaty.

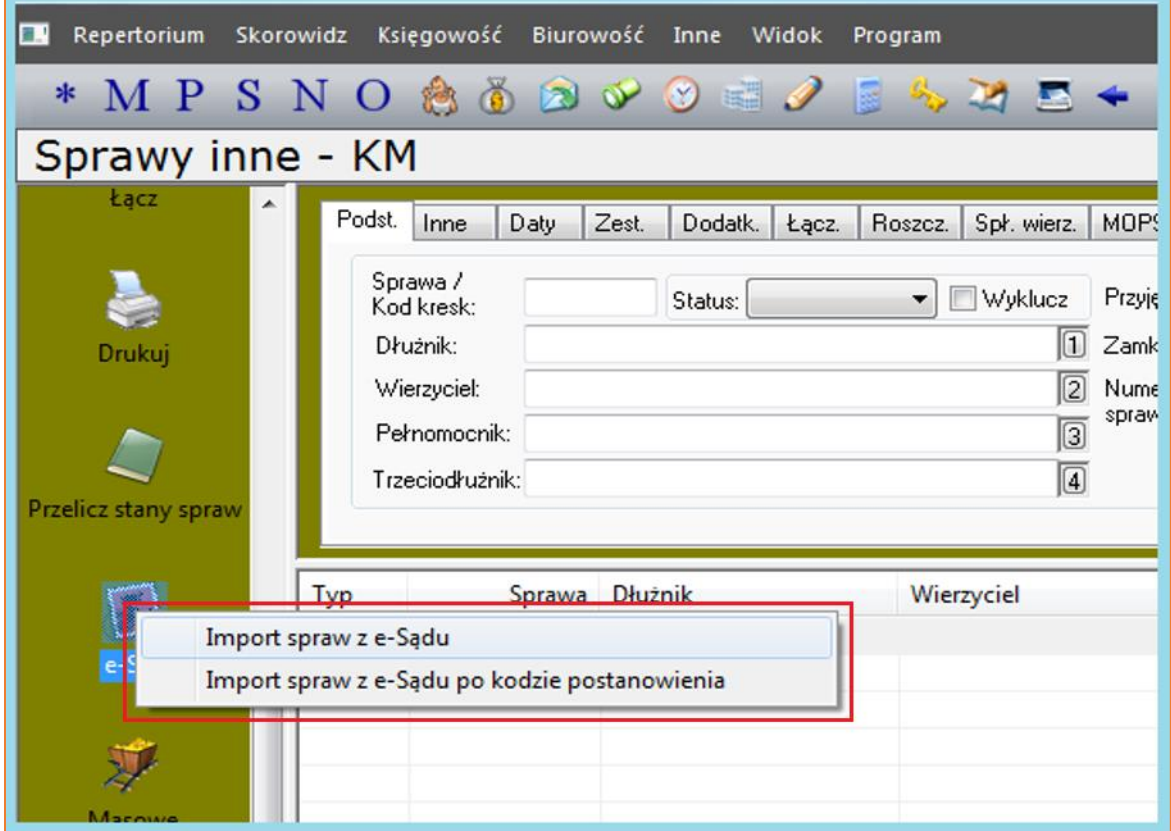

*Rysunek 5 "Import spraw z e-Sądu"*

6. W pierwszym etapie importu zostanie wyświetlone okno z wyborem statusu spraw do pobrania. W dolnej części okienka znajduje się opcja "Nie pytaj ponownie". Zaznaczenie jej spowoduje ukrycie okna wyboru i nie pojawianie się go w przyszłości. Wiąże się to również z brakiem możliwości zmiany przez użytkownika statusu spraw do pobrania. Aby okno pojawiało się ponownie wymagana jest interwencja pomocy technicznej.

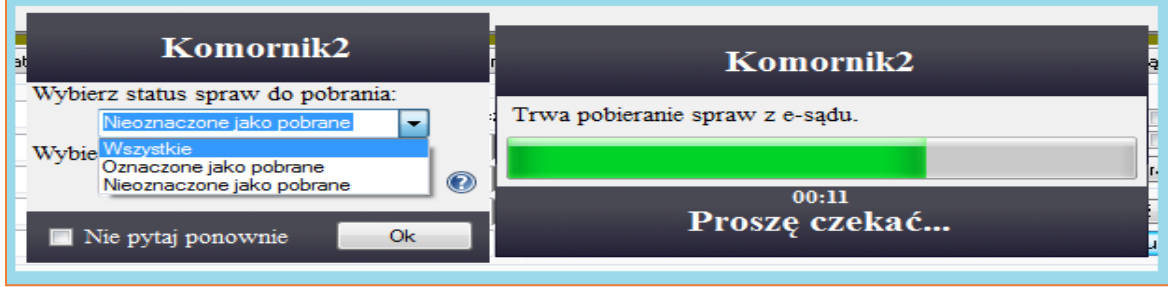

*Rysunek 6 Wybór statusu spraw do pobrania*

7. Na kolejnym etapie wyświetlone zostanie okno "Importu spraw". W tym miejscu można zaznaczać sprawy (w kolumnie "Zazn."), które mają zostać zaimportowane. Można także, za pomocą przycisków w lewym dolnym rogu zaznaczyć lub odznaczyć wszystkie pozycje. Zaznaczenie opcji "Księga należności wierzyciela jako masowe id" skutkować będzie zapisaniem nr ID wierzyciela masowego w danych sprawy. Aby zaimportować sprawy konieczne jest wybranie przycisku "Importuj zazn.".

|                                                       | $\Box$<br>$\mathbf{x}$<br>$\Box$<br>Import spraw   serwer: ST000096\SQLEXPRESS   baza: test |                         |                                                        |                                                                                                    |                        |       |  |  |  |
|-------------------------------------------------------|---------------------------------------------------------------------------------------------|-------------------------|--------------------------------------------------------|----------------------------------------------------------------------------------------------------|------------------------|-------|--|--|--|
|                                                       |                                                                                             | Lo. Zazn.               | Tytuł wykonawczy                                       | Dłużnik                                                                                                    | Wierzyciel             |       |  |  |  |
|                                                       |                                                                                             | $\overline{\mathbf{v}}$ | Nazwa: Nakaz zapłaty w postepowaniu upominawczym Svg.  | ALEKSANDRA GOŁĘBIOWSKA 77-300 PIASTOWSKIE 12 22                                                                                              | Nazwa instytucji       |       |  |  |  |
|                                                       | $\overline{2}$                                                                              | $\overline{\mathbf{v}}$ | Nazwa: Nakaz zapłaty w postępowaniu upominawczym Syg   | BŁAŻEJ SEBASTIAN ŁOŻYŃSKI 86-300 LIPOWA 49 I                                                                                                 | Nazwa instytucji       | 00-   |  |  |  |
|                                                       | 3                                                                                           | $\overline{\mathsf{v}}$ | Nazwa: Nakaz zapłaty w postepowaniu upominawczym Syg   | PELAGIA SZULA 59-400 RYNEK 15 1 L                                                                                                    | Nazwa instytucji       | 00    |  |  |  |
|                                                       | 4                                                                                           | $\overline{\mathbf{v}}$ | Nazwa: Nakaz zapłaty w postępowaniu upominawczym Syg   | TERESA OCIEPA 42-360 UL. 3 MAJA 5                                                                                                    | Nazwa instvtucii       | 00-   |  |  |  |
|                                                       | 5                                                                                           | V                       | Nazwa: Nakaz zapłaty w postępowaniu upominawczym Syg   | ANNA BŁASZCZAK 44-330 ARMII KRAJOWE 20 51                                                                                                    | Nazwa instytucji       | $00-$ |  |  |  |
|                                                       | 6                                                                                           | $\overline{\mathsf{v}}$ | Nazwa: Nakaz zapłaty w postepowaniu upominawczym Syg   | ANDRZEJ BUJAK 41-219 SZYMANOWSKIEGO 59 1121                                                                                                  | Nazwa instytucji       | $00-$ |  |  |  |
|                                                       | 7                                                                                           | $\overline{\mathsf{v}}$ | Nazwa: Nakaz zapłaty w postępowaniu upominawczym Syg   | TADEUSZ, REICHERT 37-310, RUDA ŁAŃCUCKA 104 I                                                                                                | Nazwa instvtucii       | 00-   |  |  |  |
|                                                       | 8                                                                                           | V                       | Nazwa: Nakaz zapłaty w postepowaniu upominawczym Syg   | BEATA GOTTLIEB 64-920 ŚNIADECKICH 78 I                                                                                                    | Nazwa instytucji       | 00-   |  |  |  |
|                                                       | 9                                                                                           | $\overline{\mathsf{v}}$ | Nazwa: Nakaz zapłaty w postępowaniu upominawczym Syg   | EDYTA HRYNOWIECKA 67-407 PUŁASKIEGO 5 I                                                                                                    | Nazwa instytucii       | -00   |  |  |  |
|                                                       | 10                                                                                          | $\overline{\mathsf{v}}$ | Nazwa: Nakaz zapłaty w postępowaniu upominawczym Syg   | IWONA MAŁGORZATA STOLARZ 20-603 WILEŃSKA 15 75 I                                                                                             | Nazwa instytucji       | 00-   |  |  |  |
|                                                       | 11                                                                                          | $\overline{\mathsf{v}}$ |                                                        | Nazwa: Nakaz zapłaty w postępowaniu u Nazwa: Nakaz zapłaty w postępowaniu upominawczym Sygn: 123 Data tyt: 2010-06-22 Data klauzuli: 2010-06 |                        |       |  |  |  |
|                                                       | 12                                                                                          | $\overline{\mathsf{v}}$ | Nazwa: Nakaz zapłaty w postępowaniu upominawczym Syg   | RYSZARD TOCHA 83-132 KIERWAŁD 8 3 I                                                                                                    | Nazwa instytucji       | $00-$ |  |  |  |
|                                                       | 13                                                                                          | $\overline{\mathsf{v}}$ | Nazwa: Nakaz zapłaty w postępowaniu upominawczym Syg   | TOMASZ FALKOWSKI 87-100 MICKIEWICZA 23 82 I                                                                                                  | Nazwa instvtucii       | $00-$ |  |  |  |
|                                                       | 14                                                                                          | $\overline{\mathsf{v}}$ | Nazwa: Nakaz zapłaty w postepowaniu upominawczym Syg   | JAROSŁAW JANISZEWSKI 62-300 WRZESIŃSKA 7 I                                                                                                   | Nazwa instytucji       | 00-   |  |  |  |
|                                                       | 15                                                                                          | $\overline{\mathsf{v}}$ | Nazwa: Nakaz zapłaty w postępowaniu upominawczym Syg   | DANUTA GEROT 58-302 BRACI ŚNIADECKICH 4 11                                                                                                   | Nazwa instytucji       | $00-$ |  |  |  |
|                                                       | 16                                                                                          | $\overline{\mathbf{v}}$ | Nazwa: Nakaz zapłaty w postepowaniu upominawczym Syg   | ZDZISŁAW TOMASZ MATKOWSKI 66-436 PRZYBORÓW 3 I                                                                                               | Nazwa instvtucii       | 00-   |  |  |  |
|                                                       | 17                                                                                          | V                       | Nazwa: Nakaz zapłaty w postepowaniu upominawczym Syg   | SŁAWOMIR WARYCH 27-400 POLNA 21 19 I                                                                                                    | Nazwa instytucji       | $00-$ |  |  |  |
|                                                       | 18                                                                                          | $\overline{\mathsf{v}}$ | Nazwa: Nakaz zapłaty w postępowaniu upominawczym Syg   | ROMAN JARCO 34-350 ZABNICA 476                                                                                                    | Nazwa instytucji       | $00-$ |  |  |  |
|                                                       | 19                                                                                          | $\overline{\mathbf{v}}$ | Nazwa: Nakaz zapłaty w postepowaniu upominawczym Syg   | RENATA SOŁTYSIK 64-360 17 STYCZNIA 44 3 I                                                                                                    | Nazwa instvtucii       | $00-$ |  |  |  |
|                                                       | 20                                                                                          | $\overline{\mathsf{v}}$ | Nazwa: Nakaz zapłaty w postepowaniu upominawczym Syg   | FABIAN MACIESZKO 21-200 MICKIWEICZA 59 10 I                                                                                                  | Nazwa instytucji       | 00-   |  |  |  |
|                                                       | 21                                                                                          | $\overline{\mathsf{v}}$ | Nazwa: Nakaz zapłaty w postępowaniu upominawczym Syg   | RAFAŁ GŁOWNIA 32-500 MIESZKA I-GO 3 551                                                                                                    | Nazwa instytucii       | $00-$ |  |  |  |
|                                                       | 22<br>$\overline{4}$                                                                        | $\overline{a}$          | Manual Malena and philosophonoughly income awaren. Sug | TEDECA DELEĆ 41 702 OM/OCOM/A 0 101                                                                                                    | Miscourt in about 1870 | nn    |  |  |  |
|                                                       | C<br>Zazn. wszystkie<br>Postep:                                                             |                         |                                                        |                                                                                                    |                        |       |  |  |  |
| Odzn. wszystkie<br>Wierzyciel:<br>Importuj zazn.<br>Θ |                                                                                             |                         |                                                        |                                                                                                    |                        |       |  |  |  |
|                                                       | Księga należności wierzyciela jako masowe id<br>Wyjście                                     |                         |                                                        |                                                                                                    |                        |       |  |  |  |

*Rysunek 7 ..Import spraw*"

8. Ostatnim krokiem jest wprowadzenie numeracji w aplikacji komorniczej oraz danych dla spraw na portalu. Domyślnie w polu "Podaj numer pierwszej sprawy" wyświetlony zostanie kolejny wolny numer z repertorium KM. Zaznaczenie opcji "Czy oznaczyć sprawy jako pobrane?", spowoduje, że sprawy, które zostały pobrane do programu, ale nie mają dodanej adnotacji o podjęciu (w dalszym ciągu znajdują się w zakładce "Nowe"), zostana opatrzone stosownym oznaczeniem (kolumna "Pobrano" na portalu). Po zaznaczeniu "Czy wystawić adnotacje o wszczęciu postępowania?" i "Podpisz adnotacje" zostanie wysłana do każdej sprawy podpisana adnotacja o wszczęciu postępowania. Wybranie opcji "Automatycznie ustaw czy sprawa jest spoza rewiru" spowoduje, że każda importowana sprawa, będzie zaznaczona jako sprawa spoza rewiru komornika. Ścieżki wczytywane są domyślnie w zależności od tego gdzie zainstalowany jest program. Ostatnia opcja: "Czy wydrukować wnioski?" sprawi, że podczas importowania spraw, automatycznie zostaną wydrukowane wnioski. Aby rozpocząć import należy wybrać przycisk "Importui" w prawym dolnym rogu okna.

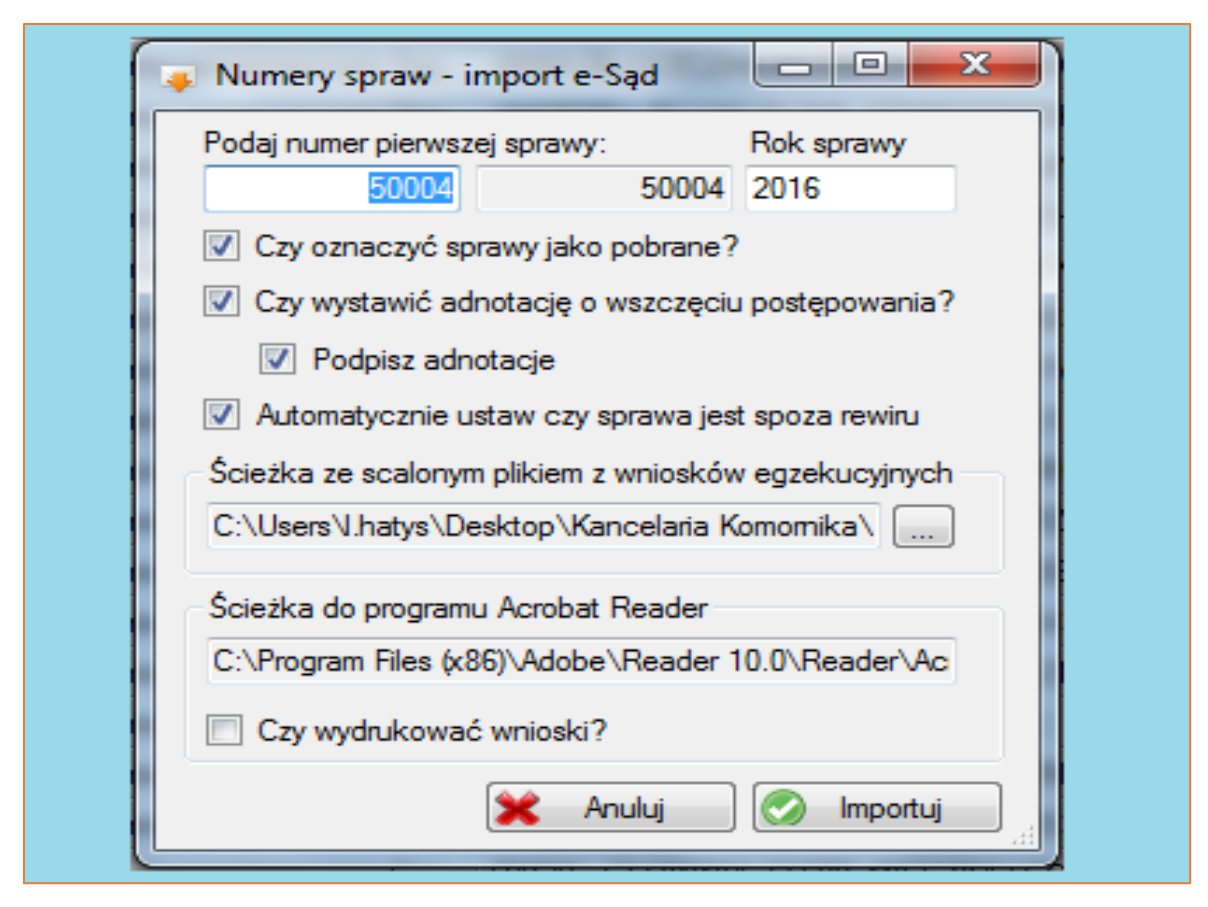

*Rysunek 8 "Numery spraw – import e-Sąd"*

9. Po zakończeniu importu wyświetlony zostanie komunikat potwierdzający pobranie danych z portalu.

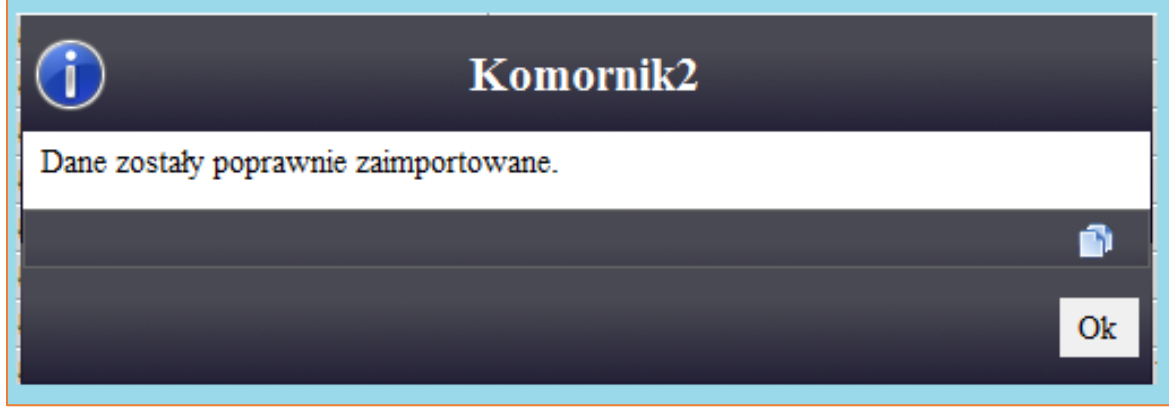

*Rysunek 9 Import danych*

10. W trakcie zapisywania spraw widoczny będzie pasek postępu.

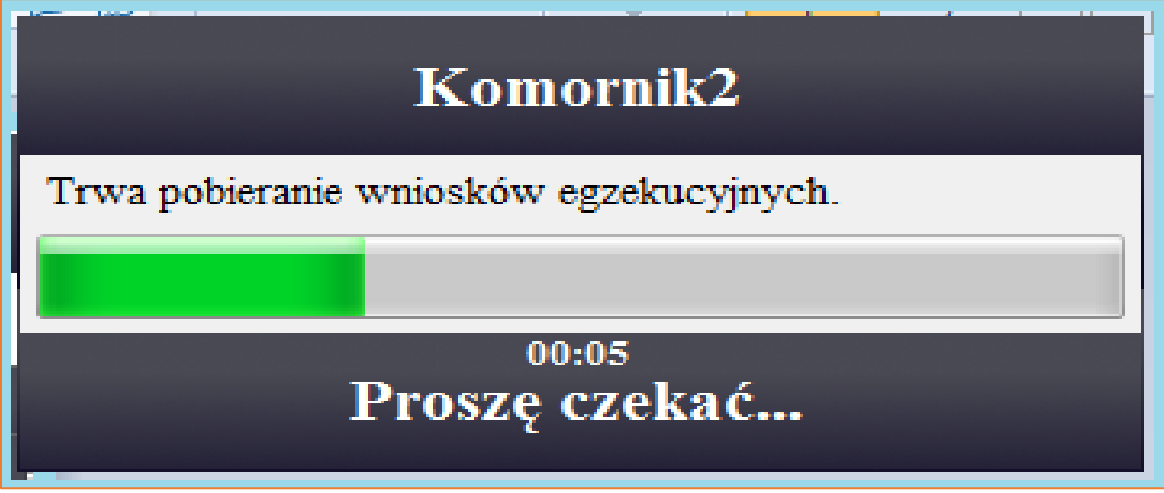

*Rysunek 10 Pasek postępu*

11. Gdy dane zostaną zapisane do bazy wyświetli się komunikat o ilości pobranych i zapisanych wniosków.

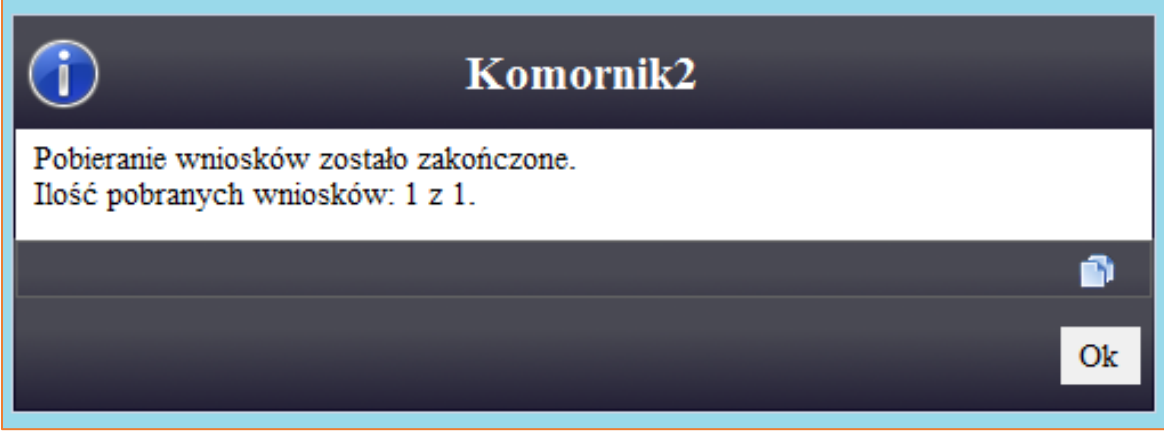

*Rysunek 11 Zakończenie importu*

12. Zgodnie z zaznaczoną opcją podpisywania adnotacji, wyświetli się okno wyboru certyfikatu do podpisu kwalifikowanego. Należy wskazać certyfikat oraz kliknąć przycisk "Wybierz". Program poprosi o wpisanie PIN-u, który pozwoli opatrzeć adnotacje podpisem komornika. Sprawa z podpisaną adnotacją zostanie przeniesiona na portalu z zakładki "Nowe" do zakładki "W toku". Nie będzie można jej ponownie pobrać do programu.

13. Aby zweryfikować czy dana sprawa jest pobrana z e-Sądu czy wprowadzona ręcznie i czy w związku z tym można ją "obsługiwać elektronicznie" z poziomu aplikacji, należy wejść do tej sprawy. Następnie należy wybrać zakładkę "Inne". Na dole okna w sprawie pobranej z e-Sądu wypełnione zostaną dane w części "Identyfikatory sprawy" (szczególnie "ID wn. E-sąd"). Są to numery nadawane automatycznie podczas importu. Sprawa, którą można obsługiwać elektronicznie przez system EPU będzie mieć te wartości uzupełnione automatycznie.

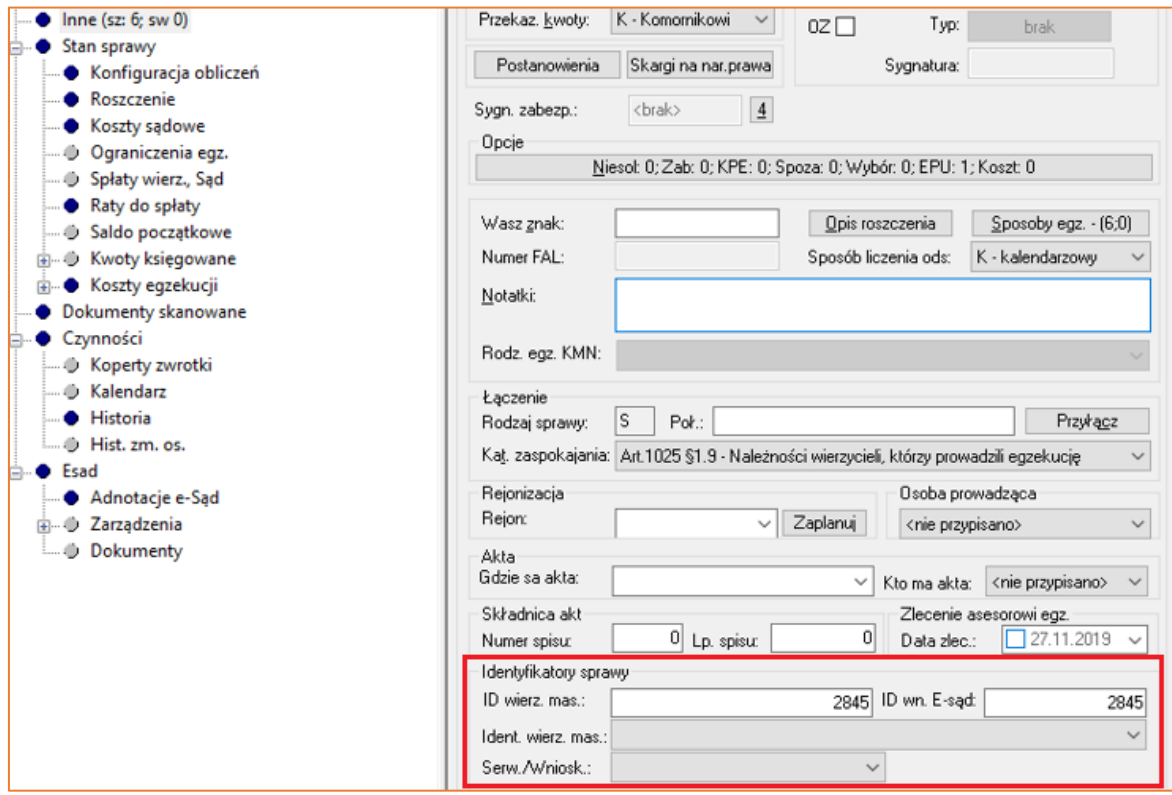

*Rysunek 12 "Identyfikatory sprawy"*

14. W sprawie pobranej zgodnie z zaznaczonymi opcjami z pkt. 8. widoczna jest również adnotacja o wszczęciu postępowania. Podgląd dostępny jest w zakładce "Esad" | "Adnotacje e-Sąd". Oznaczenie "T" w kolumnie "Status" oznacza że adnotacja została wystawiona na portal.

| • Tytuły wykonawcze           | Data czyn. | Adnotacja                            | Kwota Opis |                                            | Data wysłania | <b>Status</b> | Stanowisko     |
|-------------------------------|------------|--------------------------------------|------------|--------------------------------------------|---------------|---------------|----------------|
| · Wierzyciele<br>e            | 13.04.2016 | Podjęcie postępowania egzekucyjnego. |            | 0.00 Wszczęcie postępowania egzekucyjnego. | 13.04.2016    | т             | $\overline{2}$ |
| Pełnomocnicy                  |            |                                      |            |                                            |               |               |                |
| Rachunki bankowe              |            |                                      |            |                                            |               |               |                |
| <b>Dłużnicy</b>               |            |                                      |            |                                            |               |               |                |
| <b>D</b> Pelnomocnicy         |            |                                      |            |                                            |               |               |                |
| Rachunki bankowe              |            |                                      |            |                                            |               |               |                |
| in- Trzeciodłużnicy           |            |                                      |            |                                            |               |               |                |
| · Nieruchomości               |            |                                      |            |                                            |               |               |                |
| <b>D</b> Ruchomości           |            |                                      |            |                                            |               |               |                |
| <b>B-</b> <i>D</i> Licytanci  |            |                                      |            |                                            |               |               |                |
| <b>E-0</b> Uczestnicy postęp. |            |                                      |            |                                            |               |               |                |
| $\bullet$ Inne (sz: 6; sw 0)  |            |                                      |            |                                            |               |               |                |
| Stan sprawy<br>e              |            |                                      |            |                                            |               |               |                |
| Konfiguracja obliczeń         |            |                                      |            |                                            |               |               |                |
| Roszczenie                    |            |                                      |            |                                            |               |               |                |
| Koszty sądowe                 |            |                                      |            |                                            |               |               |                |
| <b>D</b> Ograniczenia egz.    |            |                                      |            |                                            |               |               |                |
| Spłaty wierz., Sąd            |            |                                      |            |                                            |               |               |                |
| Raty do spłaty                |            |                                      |            |                                            |               |               |                |
| Saldo początkowe              |            |                                      |            |                                            |               |               |                |
| + C Kwoty księgowane          |            |                                      |            |                                            |               |               |                |
| <b>E-● Koszty egzekucji</b>   |            |                                      |            |                                            |               |               |                |
| • Dokumenty skanowane         |            |                                      |            |                                            |               |               |                |
| Czynności                     |            |                                      |            |                                            |               |               |                |
| Koperty zwrotki               |            |                                      |            |                                            |               |               |                |
| <b>Solution</b>               |            |                                      |            |                                            |               |               |                |
| · Historia                    |            |                                      |            |                                            |               |               |                |
| U Hist. zm. os.               |            |                                      |            |                                            |               |               |                |
| <b>Esad</b>                   |            |                                      |            |                                            |               |               |                |
| Adnotacje e-Sąd               |            |                                      |            |                                            |               |               |                |
| <b>E-O</b> Zarządzenia        |            |                                      |            |                                            |               |               |                |
| <b>Dokumenty</b>              |            |                                      |            |                                            |               |               |                |

*Rysunek 13 "Adnotacje e-Sąd"*

15. Sprawę pobraną z e-Sądu można obsługiwać z menu "Repertorium". Po wyfiltrowaniu sprawy, zaznaczeniu jej na niebiesko i kliknięciu prawym przyciskiem myszy na niebieskim polu należy wybrać pozycję e-Sąd. Z tego miejsca można wybrać opcję "Pobierz elektroniczne nakazy zapłaty dla zaznaczonych" (można to zrobić tylko dla spraw dla których adnotacja o "Wszczęciu postepowania egzekucyjnego" została wystawiona i podpisana), "Pobierz elektroniczne wnioski egzekucyjne dla zaznaczonych". Można również uruchomić importer (analogicznie do punktu 5.) oraz wystawiać i wysyłać adnotacje.

|   | Dodaj sprawę<br>Edytuj sprawę                                              | Insert<br>F5 |                                   |                                                                                                    |  |  |  |  |
|---|----------------------------------------------------------------------------|--------------|-----------------------------------|----------------------------------------------------------------------------------------------------|--|--|--|--|
| Ŧ | Usuń sprawę                                                                | Delete       |                                   |                                                                                                    |  |  |  |  |
|   | e-Zajęcia<br>Zmień typ i numer sprawy                                      |              |                                   |                                                                                                    |  |  |  |  |
|   |                                                                            |              |                                   |                                                                                                    |  |  |  |  |
|   | Masowe operacje i zamiana danych                                           |              |                                   |                                                                                                    |  |  |  |  |
|   | Masowe dopisywanie stron postępowania<br>Wstaw<br>Łączenie spraw<br>Drukuj |              |                                   | Pobierz elektroniczne nakazy zapłaty dla zaznaczonych<br>Pobierz elektroniczne wnioski egzekucyjne dla zaznaczonych |  |  |  |  |
|   |                                                                            |              | Import spraw                      |                                                                                                    |  |  |  |  |
|   |                                                                            |              |                                   | Import spraw po kodzie postanowienia                                                                                |  |  |  |  |
|   |                                                                            |              | Wystaw adnotacje dla zaznaczonych |                                                                                                    |  |  |  |  |
|   | e-Sad<br>ь                                                                 |              | Wyślij adnotacje dla zaznaczonych |                                                                                                    |  |  |  |  |
|   | Urzędy                                                                     | Þ            |                                   |                                                                                                    |  |  |  |  |
|   | Weryfikacja                                                                |              |                                   |                                                                                                    |  |  |  |  |

*Rysunek 14 Obsługa spraw z e-Sądu*

16. Po wybraniu opcji "e-Sąd" (Rysunek 14), można wystawić, podpisać adnotacje, a następnie je wysłać. Aby to zrobić należy wybrać w menu na dole "Typ adnotacji", dodać jej "Opis" i "Datę" oraz zatwierdzić przyciskiem "Aktualizuj". Można również dodać kolejną sprawę do listy. W tym celu trzeba w prawym dolnym rogu wskazać sygnaturę i numer sprawy, a następnie wybrać przycisk "Dodaj". Na samym dole okna znajduje się opcja "Podpisz adnotacje". Wysłanie adnotacji potwierdzane jest wybraniem przycisku "Wyślij" znajdującym się w prawym dolnym rogu okna.

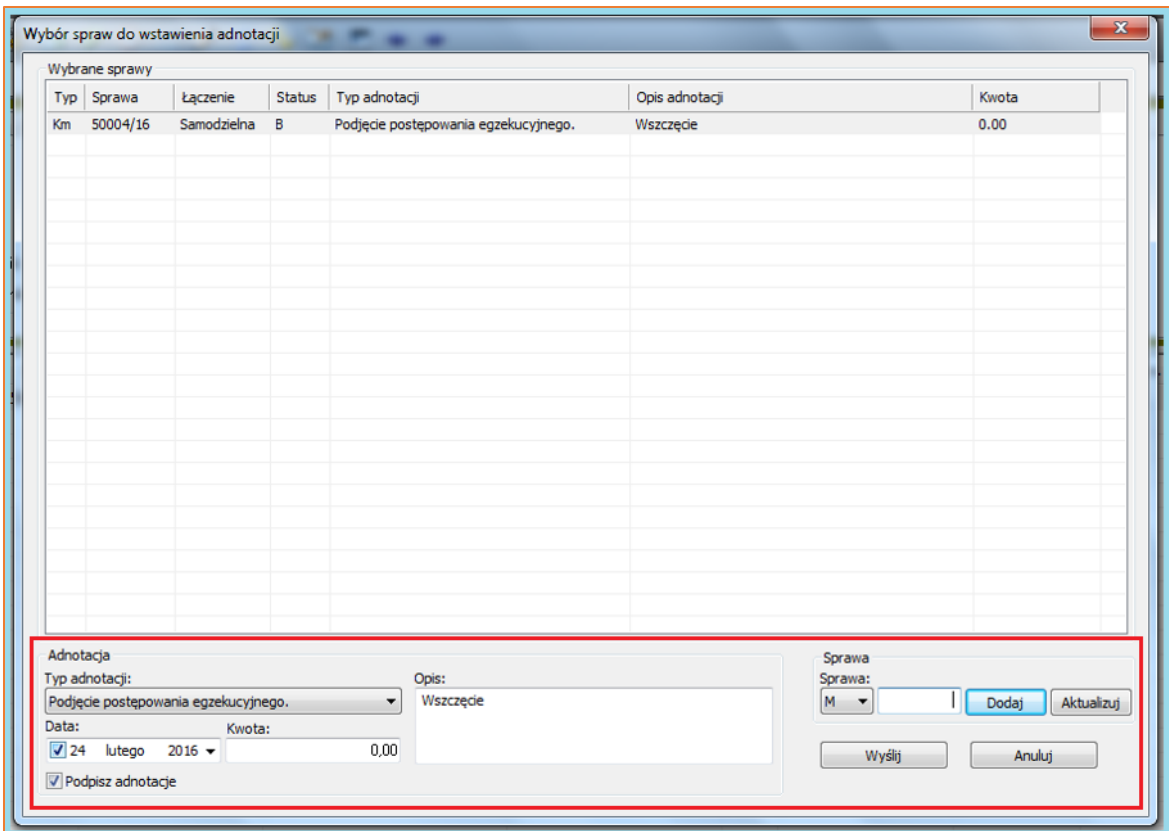

*Rysunek 15 "Wybór spraw do wstawienia adnotacji"*